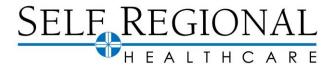

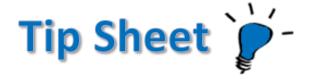

## Receive Medical Care Online with an E-Visit

Through our Virtual Services Department, Self Regional Healthcare offers E-Visits, which allows you to answer a questionnaire about your symptoms and send photos or videos as needed for your provider to review. Your provider can offer medical advice for at-home care or let you know if you should schedule an appointment for treatment.

## Try It Out

## **Submit an E-Visit**

- 1. Log in to your MyChart account.
- 2. Click Menu > E-Visit.
- 3. Read the Terms and Conditions and click Continue.
- 4. Enter the state where you are currently located.
- 5. Select the Symptom-Specific E-visit and click Continue.
- 6. Confirm that your choices are correct and click Confirm and Proceed.
- 7. Make the \$20 payment when prompted.
- 8. Verify personal and insurance information.
- 9. Verify current health issues, allergies, and medications.
- 10. Answer the symptom-specific questions that appear.
- 11. Confirm that your questionnaire responses are correct and click **Submit**.